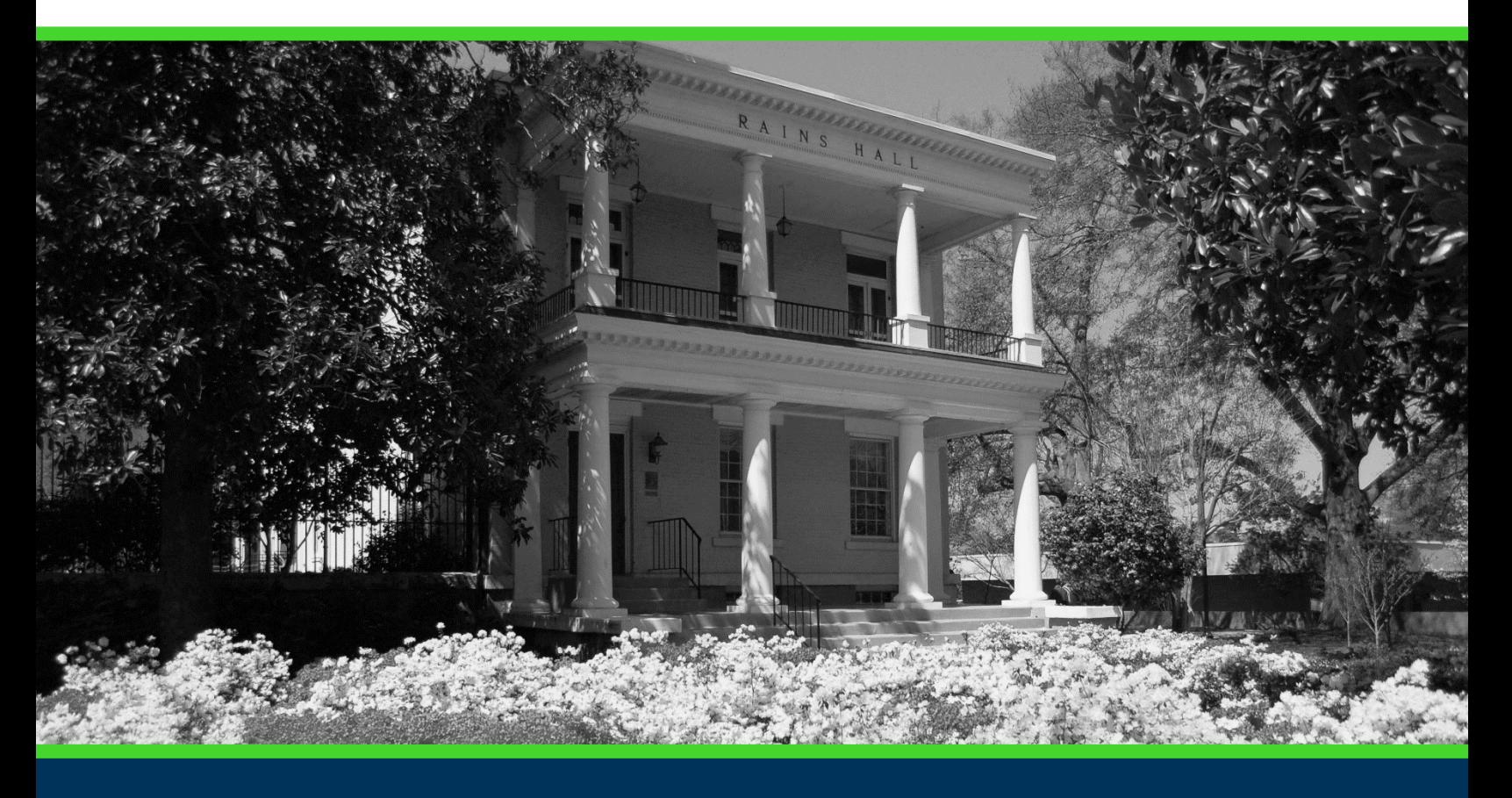

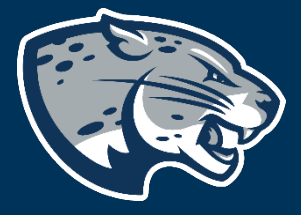

## CURRICULOG: PROGRAM REVISION

## **TABLE OF CONTENTS**

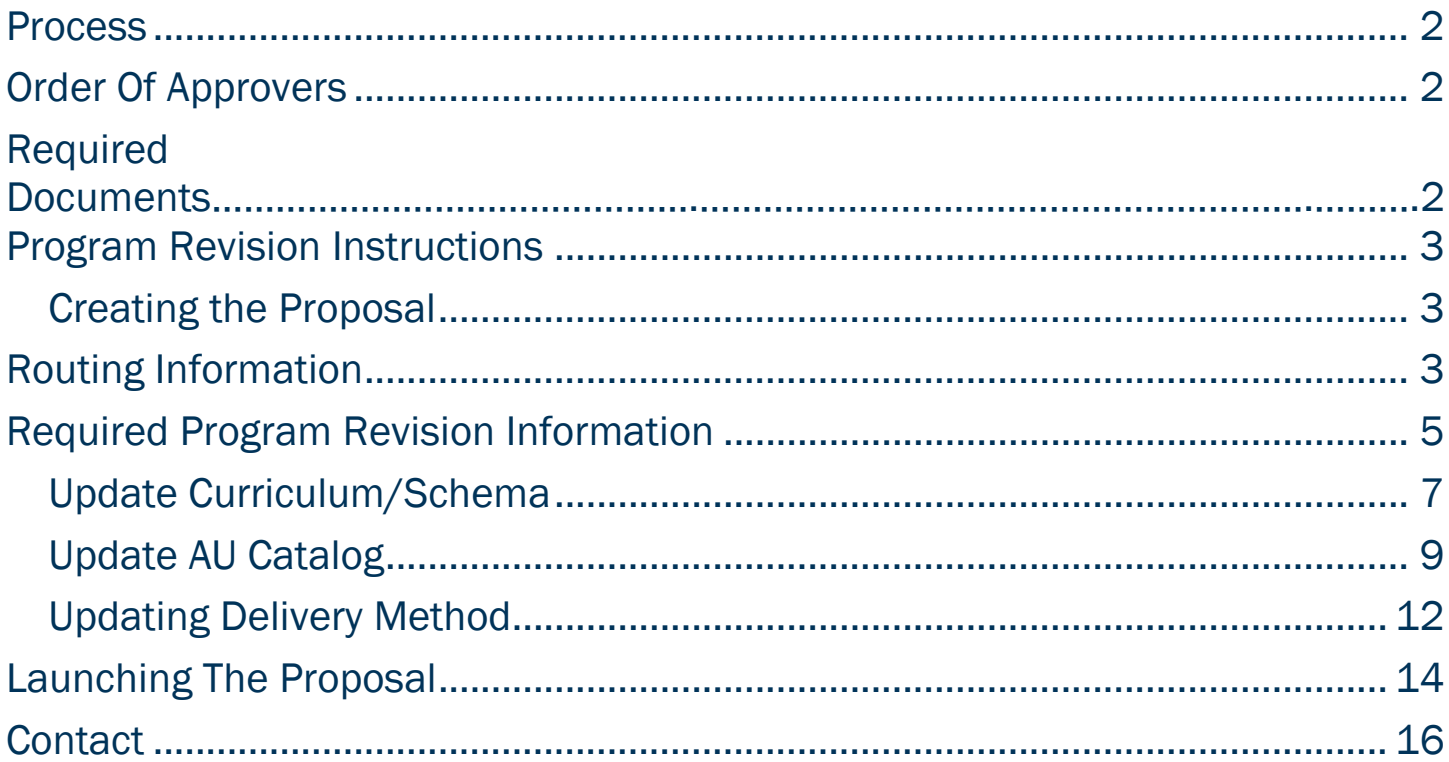

## <span id="page-2-0"></span>PROCESS

The Program Revision is used to request updates to an existing academic program. Proposals can be submitted to update program curriculum and/or information listed in the AU Catalog. Approved program revisions will be listed in the Augusta University Catalog and added to JagTrax for the appropriate effective term.

## <span id="page-2-2"></span><span id="page-2-1"></span>ORDER OF APPROVERS

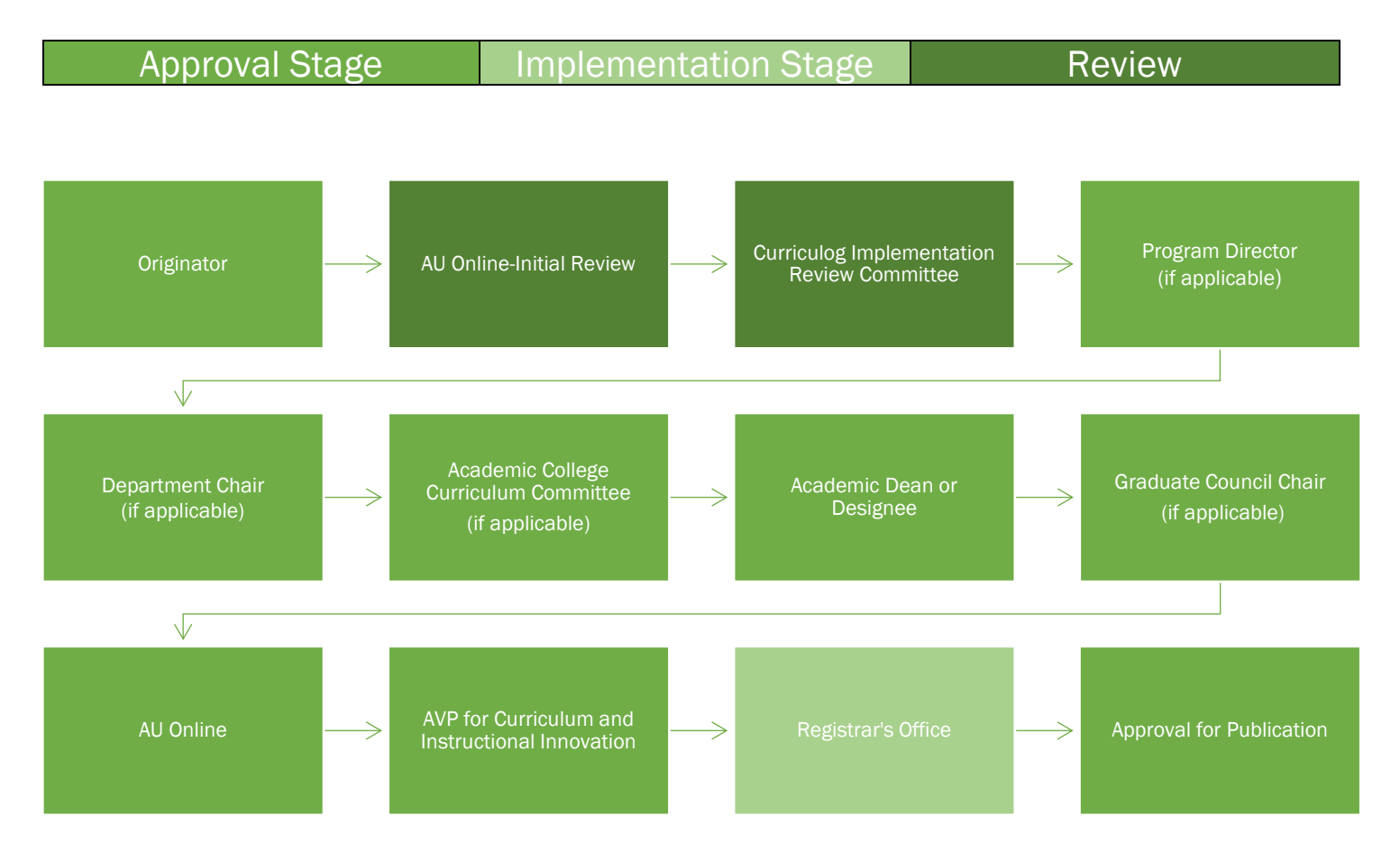

## REQUIRED DOCUMENTS:

- SIDE-BY-SIDE SCHEMA (REQUIRED FOR UPDATING CURRICULUM)
- PROGRAM OF STUDY (REQUIRED FOR UPDATING CURRICULUM)
- TEACH OUT PLAN (REQUIRED FOR UPDATING DELIVERY METHOD)
- GENERAL EDUCATION CORE CURRICULUM REVISION (IF APPLICABLE)

## PROGRAM REVISION INSTRUCTIONS CREATING THE PROPOSAL

- <span id="page-3-0"></span>1. Login to Curriculog using your AU Net ID and password. [https://augusta.curriculog.com](https://augusta.curriculog.com/)
- 2. Select "New Proposal" from the task menu.

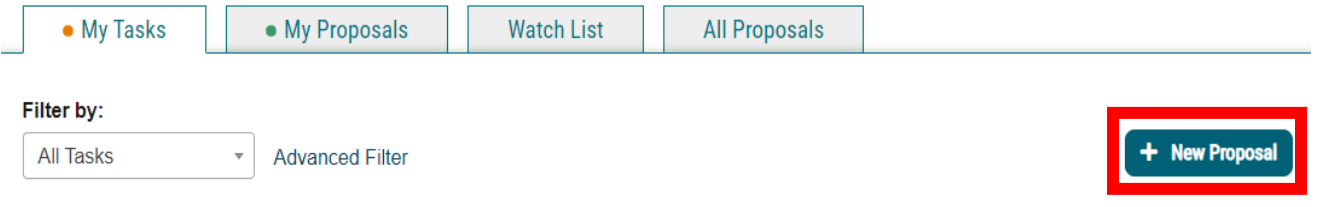

3. Hover over the proposal titled Program Revision and click the blue check mark in order to begin.

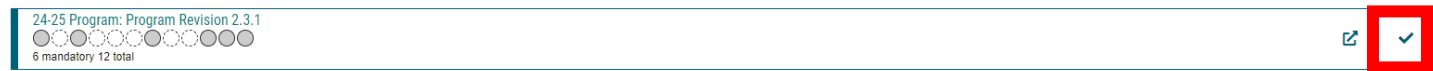

## <span id="page-3-1"></span>ROUTING INFORMATION

4. Choose the Academic College and Department for the program you wish to revise by clicking in the field. This will generate a drop down list of all Academic Colleges and Departments. You may only select two options.

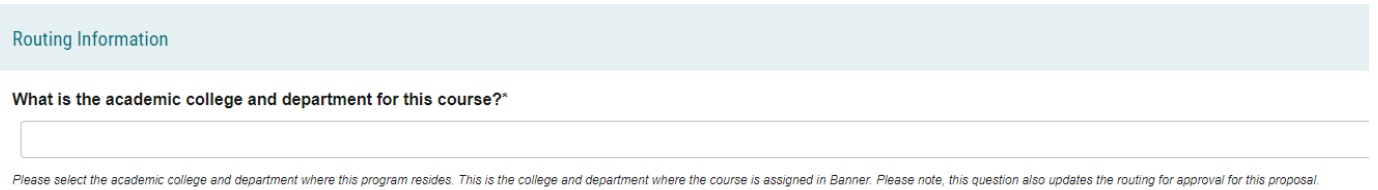

5. Select the appropriate option regarding the administrative college for the course.

What is the administrative college for this course?" College of Allied Health Sciences College of Education College of Nursing College of Science and Mathematics ODental College of Georgia CHull College of Business Medical College of Georgia OPamplin College of Arts, Humanities, and Social Sciences School of Computer and Cyber Sciences School of Public Health The Graduate School Note: this would be TGS for most graduate programs with the exception of MAT, DPT, CLS, OTHP, and CNL, Also, this would be TGS for the following certificate programs: MPH, CTS, and Nursing, Other certificate programs are n

## 6. Select the appropriate option regarding Program Director.

### Does this program have a Program Director separate from the Department Chair? \*

 $\bigcirc$  Yes

 $\bigcirc$  No

If you select yes to this question, this proposal will first be routed to the program director and then to the department chair.

### 7. Select the appropriate option regarding a Department Chairperson.

#### Does your department have a chairperson?\*

 $\bigcirc$  Yes

 $ONO$ 

If you select yes, this proposal is routed to a department chair person. If you select no, it is not.

### 8. If your college has a curriculum committee that needs to review this proposal, choose "Yes".

Does your academic college have a college curriculum committee that is required to review this change? If only The Graduate School needs to review, check "no" here.\*

 $\Box$ Yes

 $\Box$ No

If the committee has already reviewed this proposal outside of Curriculog and does not need to vote in the Curriculog system, select no. By selecting yes, your Committee Chair will provide the agreed upon decision for the committee within Curriculog.

### 9. Select the appropriate option regarding AU Online.

### Is this program part of AU Online?\*

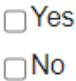

### 10. Choose the Program Type for the program that you are requesting to deactivate. If the program does not have an associated shared core, choose Program.

### Program Type\*

- $O$ Program
- ○Shared Core

If the program requires the completion of USG Undergraduate Core Curriculum, choose Shared Core. If the program is not required to complete USG Undergraduate Core Curriculum, choose Program.

## PROGRAM REVISION INFORMATION

## <span id="page-5-0"></span>REQUIRED PROGRAM REVISION INFORMATION

11. Enter the program title from the Augusta University catalog into the **Program** Title field.

Program Title\*

12. Choose the Effective Term for which the program revision should begin by clicking in the field. This will generate a drop-down list of all active effective terms. You may only select one option.

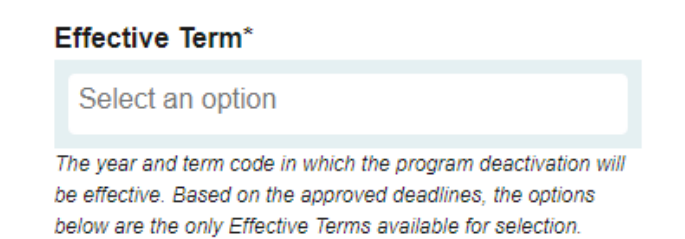

13. Enter the name of the program in the field below and provide the link to the current curriculum in the AU catalog that will need to be revised.

**Required Program Revision Information** 

List the program name below and provide the link to the current curriculum in the AU catalog that will be revised?\*

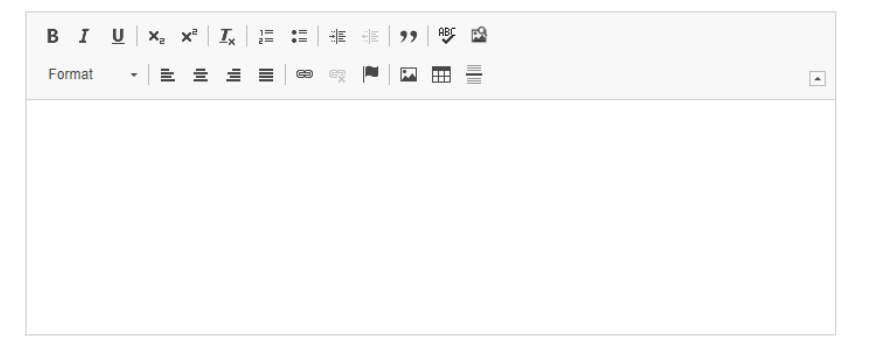

14. Enter the curriculum for the current program. Curriculum can be imported or added from current catalog by copy/paste.

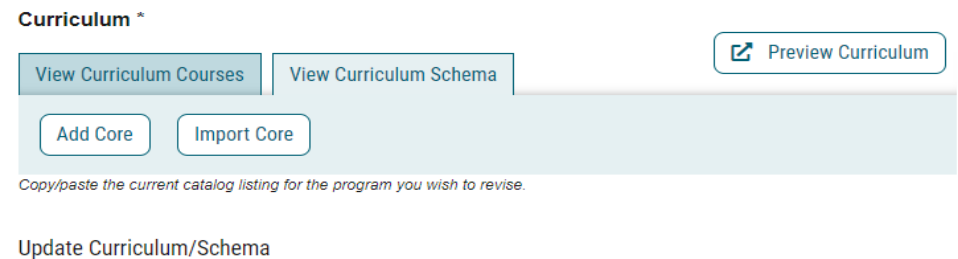

15. Enter the purpose and need for revising the program.

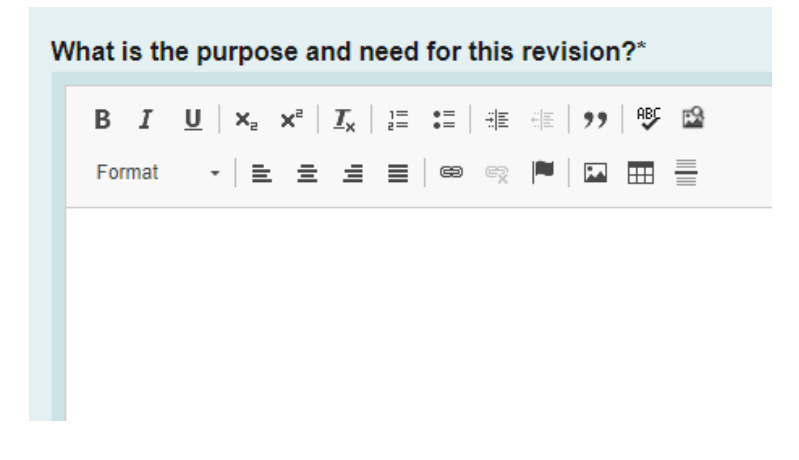

## 16. Choose the requested modification(s).

- A. If "Update Curriculum" is chosen, complete section Update Curriculum/Schema of the Program Revision Information.
- B. If "Update AU Catalog" is chosen, complete section Update AU Catalog of the Program Revision Information.
- C. If "Update Delivery Method" is chosen, complete section Update Delivery Method of the Program Revision Information.
- D. If multiple modifications are chosen, complete the corresponding sections of the Program Revision Information.

### Modification\*

∩Update Curriculum

- Update AU Catalog-Program Overview, Program Contact, Accreditation, Non Degree
- Progression & Graduation Requirements
- □ Update Delivery Method

Please complete the corresponding section based on the modifications that are being requested.

## 17. Select the appropriate option regarding the Dual Degree status.

### Is this program part of an:\*

∩Dual Degree Program

 $\Box$  This program is not currently part of a dual degree program.

Special Notes for Accelerated/Dual Programs: There are tuition and fee implications for students enrolled in dual programs. You must ensure that the student record is updated so that the tuition and fees that should be charged correspond with the program that is listed as the primary program on the student record. A student record update form may be completed, in advance of registration for the term the student will move to the second program.

## <span id="page-7-0"></span>UPDATE CURRICULUM

18. Complete a Side by Side Schema using the template provided in the link below.

<https://www.augusta.edu/registrar/curriculog/resources.php#HelpfulLinks>

19. Select the appropriate option regarding the lock/non-lock step curriculum in the Side by Side Curriculum/Schema section.

#### Side by Side Curriculum/Schema

- A Side by Side Schema is required when submitting a Curriculum Revision. I confirm an  $\Box$  updated Side by Side Schema, including new course(s) if needed, is attached to this proposal.
- A Program of Study is required when submitting a Curriculum Revision. I confirm an updated
- $\Box$  Program of Study, including new course(s) if needed, is attached to this proposal.

For Side by Side Curriculum/Schema templates by college visit: https://www.augusta.edu/registrar/curriculog/resources.php#Templates

20. Please provide a list of all new courses that will be launched in Curriculog that affect this curriculum revision and provide the URL link to the proposals launched. *Example: JAGS-5412: https://augusta.curriculog.com/proposal:8004/form*

Provide a list of any new course proposal(s) that will be submitted in Curriculog, in addition to this curriculum revision. If non-applicable, type N/A.\*

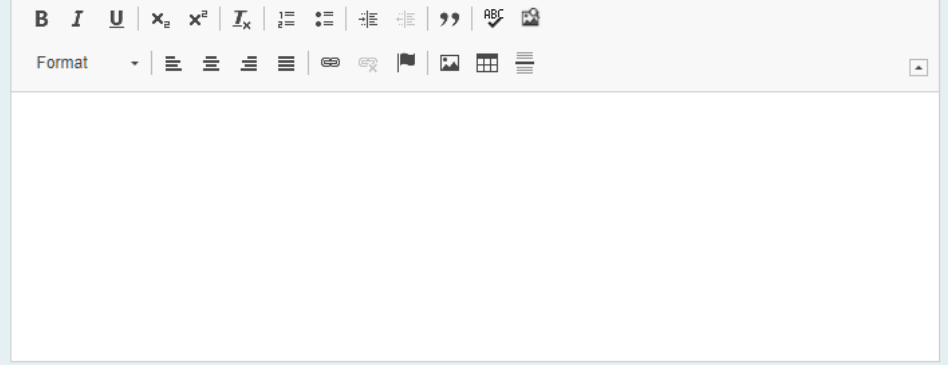

21. Attach the Side by Side Schema to the proposal using the "Files" from the far right menu.

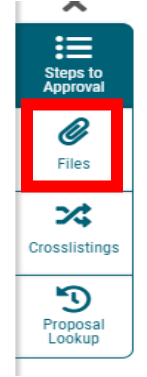

22. Select appropriate option for DegreeWorks (JagTrax).

### Would you like this curriculum revision to be processed for all catalog years in Jagtrax instead of just the effective term listed on the proposal?\*

 $\Box$  Yes, please update all catalog years in Jagtrax.

- $\Box$ No, please only update according to the effective term listed on the proposal.
- 23. If the program revision requires new resources, choose "Yes", then, complete and attach a Financial Impact Analysis. If the program will not require new resources, choose No.

### **Financial Impact Analysis**

 $\Box$  If applicable, I confirm that I have attached a Financial Impact Analysis.

## <span id="page-9-0"></span>UPDATE AU CATALOG

24. Enter the current Program Title.

Program Title\*

25. Enter the current Program Overview, then the updated Program Overview.

#### **Current Program Overview**

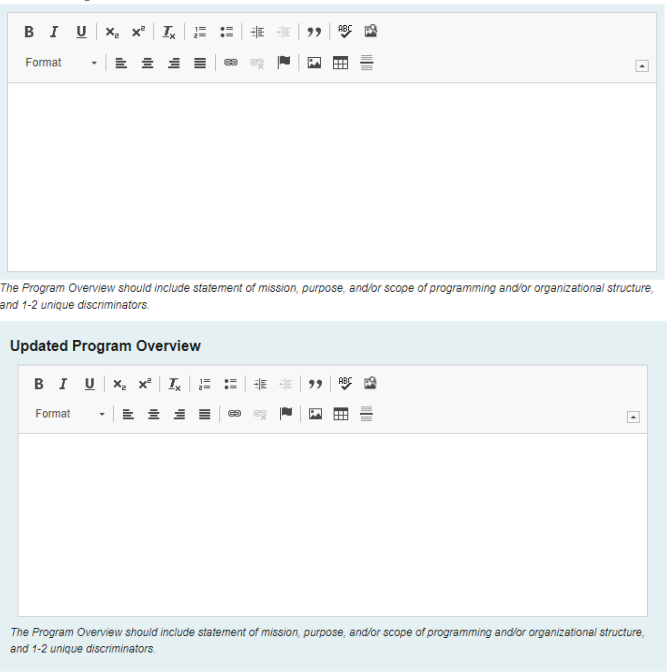

## 26. Enter the current Program Contact, then the updated Program Contact.

### **Current Program Contact**

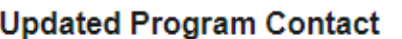

Enter the name of the current Program Contact for the program.

Enter the name of the updated Program Contact for the program.

### 27. Enter the current Program Contact Title, then the updated Program Contact Title.

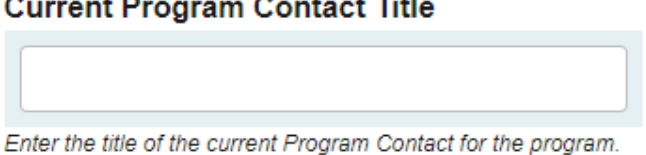

**Updated Program Contact Title** 

Enter the title of the updated Program Contact for the program.

### 28. Enter the current Departmental Phone Number, then the updated Departmental Phone Number.

\*Please note this should be the phone number for the department, not a personal phone line.

### **Current Departmental Phone Number**

Enter the current phone number for department department that owns the program. It cannot be a personal phone number. It must be a departmental phone number.

**Updated Departmental Phone Number** 

Enter the updated phone number for department that owns the program. It cannot be a personal phone number. It must be a departmental phone number.

## 29. Enter the current Departmental Email Address, then the updated Departmental Email Address.

\*Please note this should be a resource email account for the department, not a personal email.

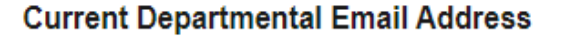

Enter the current email address for department that owns the program. It cannot be a personal email. It must be a resource email account.

**Updated Departmental Email Address** 

Enter the updated email address for department that owns the program. It cannot be a personal email. It must be a resource email account.

## 30. Enter the current Program Accreditation Information if applicable, then the updated Program Accreditation Information.

#### **Current Program Accreditation Information**

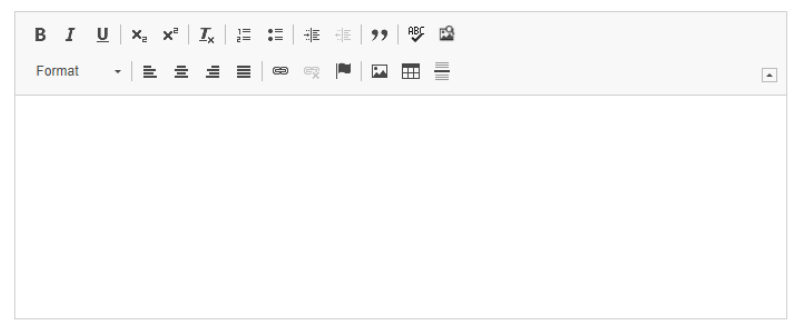

#### **Updated Program Accreditation Information**

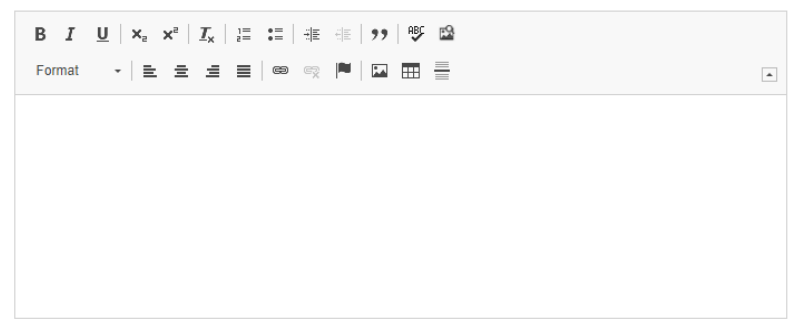

31. Enter the current Progression & Graduation Requirements, then the updated Progression & Graduation Requirements.

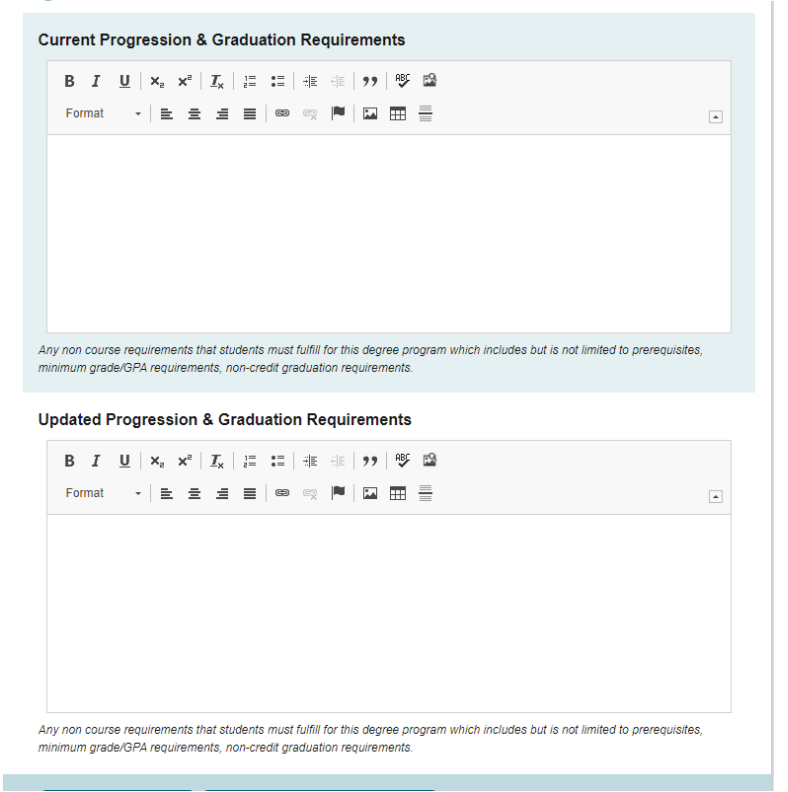

32. Enter the current Program Length in years & the updated program length in years.

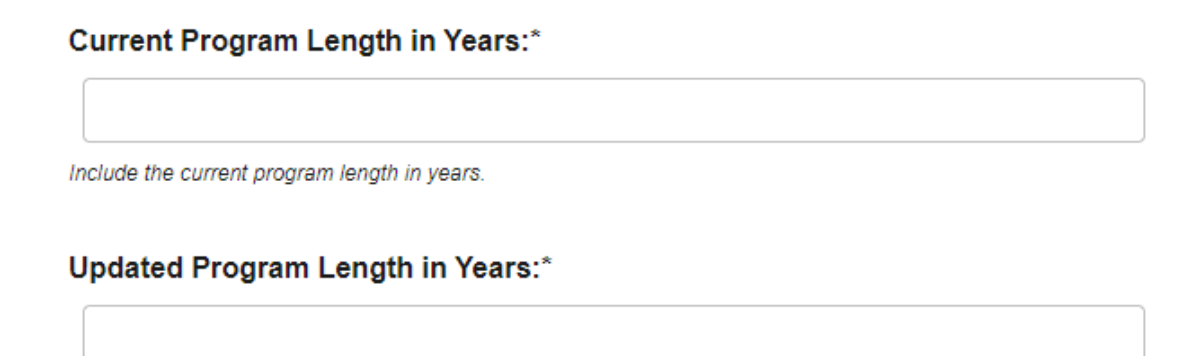

### <span id="page-12-0"></span>UPDATING DELIVERY METHOD

33. Enter both current program delivery method and updated delivery method. Also, confirm the type of modality change that is being requested.

### **Current Delivery Method**

Select an option

### **Updated Delivery Method**

Select an option

### Please confirm:

- $\bigcirc$  am requesting a new modality and removing the current modality.
- $\bigcirc$  am requesting a new modality in addition to the current modality.
- $\bigcirc$  am requesting to remove a current modality.

## 34. Select the appropriate option below regarding the updated Delivery Method.

#### Will all students be changed to the updated delivery method and will they be taking all classes in the same delivery method?

- Yes, I have emailed an individualized teach out plan and list of students that should be moved  $\Box$  to the new major code to jagtrax@augusta.edu.
- No. I have emailed a list of students that will remain in the program as it is currently delivered
- $\Box$  and a list of students that should be moved to the program with the new delivery method to jagtrax@augusta.edu.

An attachment with all students effected is required for review.

### 35. Select if current campus designation will be inactivated for the program and only the updated campus is available.

### Will the current campus designation be inactivated for this program and only the updated campus available?

- $\Box$  Yes, please inactivate the coding that is currently being used as all students are moving to the new delivery method.
- $\Box$ No, please leave the current code active as we will continue to accept students and offer the program in both delivery methods.

Please select "yes" is all students will be moving to updated campus.

### 36. If applicable, please attach any necessary JagTrax or Catalog updates.

Are there any required changes to Jag Trax (Degree Requirements) or the Catalog (Catalog Entry) due to this change?

□ Yes, I have attached the necessary changes.  $\Box$ No

## 37. Confirm that delivery method update has been communicated to all appropriate parties.

### Please confirm:

 $\Box$  The change in delivery method has been approved and communicated to all parties.

I have emalied a list of current students (names and students ID's) that need to be updated for  $\Box$ the new catalog year to jagtrax@augusta.edu.

## 38. Should any additional comments be necessary, enter those in the Additional Comments field.

**Additional Comments** 

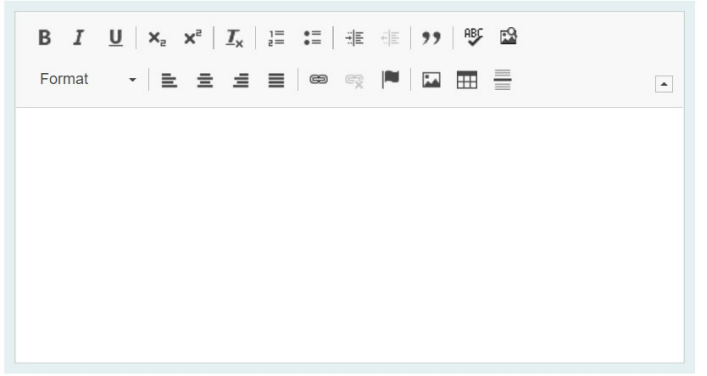

<span id="page-14-0"></span>LAUNCHING THE PROPOSAL **39.** Scroll back to the top of the proposal pane and click the rocket ship icon labeled "Validate and Launch Proposal". Proposal will be validated and launched.

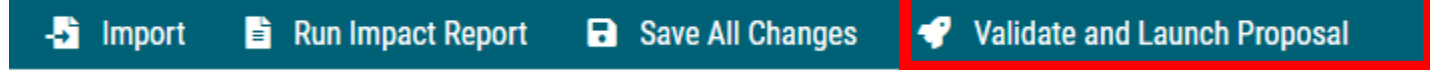

40. The proposal is now in your "My Tasks" tab.

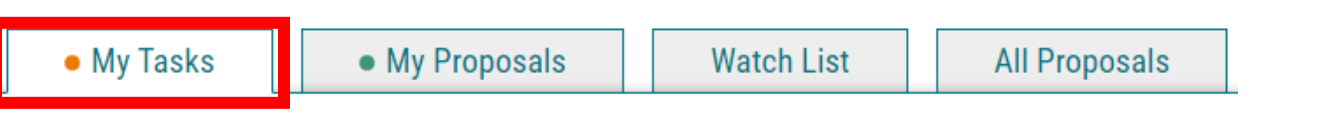

- 41. In order for the proposal to move forward to the next approver step, you must approve it.
- 42. To approve the proposal, click on the proposal to open it.

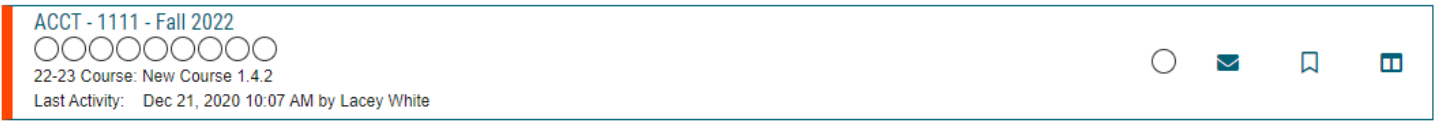

43. Once the proposal opens, navigate to the far right toolbar, and select "Decisions."

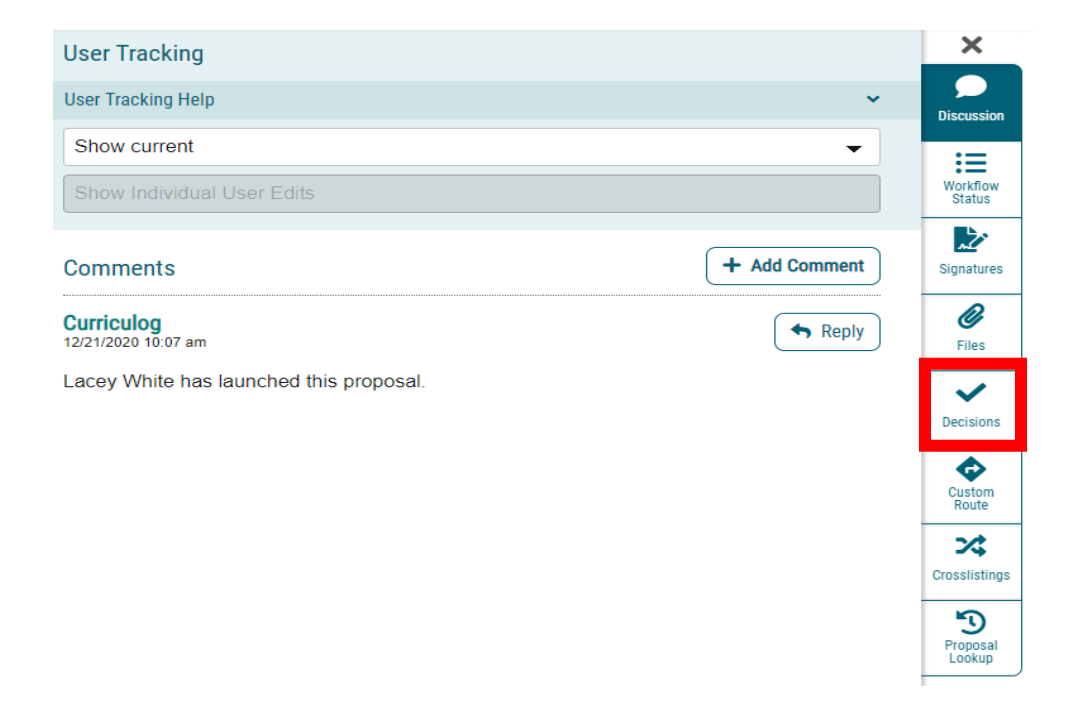

44. This will open a decision box, fill in the radial button beside "Approve" and click "Make My Decision".

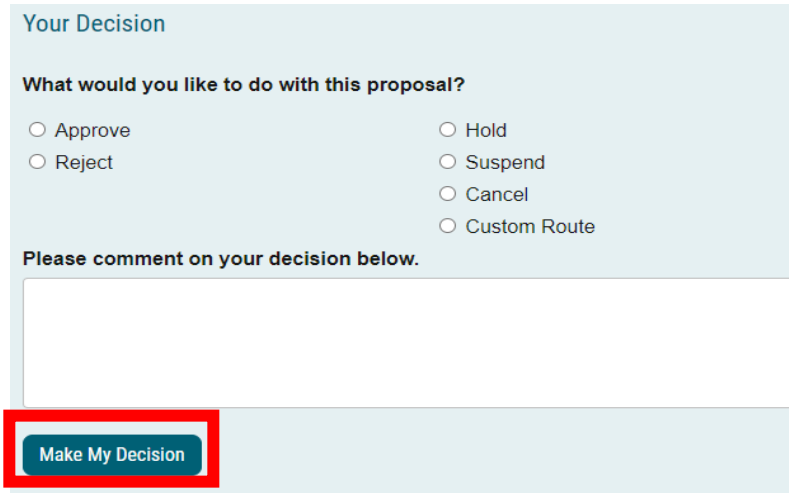

45. The proposal has now moved on to the next individual in the approval steps.

## <span id="page-16-0"></span>**CONTACT**

If you have any additional questions, please contact our office at [curriculog@augusta.edu.](mailto:curriculog@augusta.edu)